Panduan Pengguna

© Copyright 2014 Hewlett-Packard Development Company, L.P.

Informasi yang terdapat dalam dokumen ini dapat berubah tanpa pemberitahuan. Satusatunya jaminan untuk produk dan layanan HP dijelaskan dalam pernyataan jaminan tersurat yang menyertai produk dan layanan tersebut. Tidak ada bagian manapun dari dokumen ini yang dapat dianggap sebagai pernyataan jaminan tambahan. HP tidak bertanggungjawab atas kesalahan teknis atau editorial ataupun ketidaktercantuman yang terdapat dalam dokumen ini.

Edisi Pertama: April 2014

Nomor Komponen Dokumen: 763656-BW1

#### Maklumat produk

Panduan ini menjelaskan tentang fitur-fitur yang umumnya terdapat hampir di semua model. Beberapa fitur mungkin tidak tersedia di komputer Anda.

#### Persyaratan perangkat lunak

Dengan menginstal, menyalin, mengunduh, atau jika tidak, menggunakan produk perangkat lunak yang terinstal sejak awal pada komputer ini, Anda setuju untuk tunduk pada persyaratan perjanjian lisensi pengguna akhir (End User License Agreement/EULA) HP. Jika Anda tidak menyetujui persyaratan lisensi ini, satusatunya solusi Anda adalah mengembalikan keseluruhan produk yang tidak digunakan (perangkat keras dan perangkat lunak) dalam tempo 14 hari untuk mendapatkan pengembalian uang, sesuai dengan kebijakan pengembalian uang di tempat pembelian.

Untuk informasi lebih lanjut, atau permintaan pengembalian penuh seharga pembelian komputer, silakan hubungi penjual setempat (penjual).

### Maklumat peringatan keselamatan

A PERINGATAN! Untuk mengurangi kemungkinan cedera yang disebabkan energi panas atau komputer yang terlalu panas, jangan meletakkan komputer secara langsung di pangkuan Anda atau menghalangi ventilasinya. Gunakan komputer hanya pada permukaan yang rata dan keras. Jangan biarkan aliran udara terhalang permukaan keras lain, seperti sambungan opsional printer, atau permukaan lembut, misalnya bantal, karpet, atau pakaian. Saat mengoperasikan komputer, jangan pula membiarkan adaptor AC menyentuh kulit atau permukaan lembut, seperti bantal, karpet, atau pakaian. Komputer dan adaptor AC ini memenuhi batasan suhu permukaan yang dapat ditolerir tubuh pengguna sebagaimana ditetapkan berdasarkan Standar Internasional untuk Keamanan Perangkat Teknologi Informasi (IEC 60950).

## **Isi**

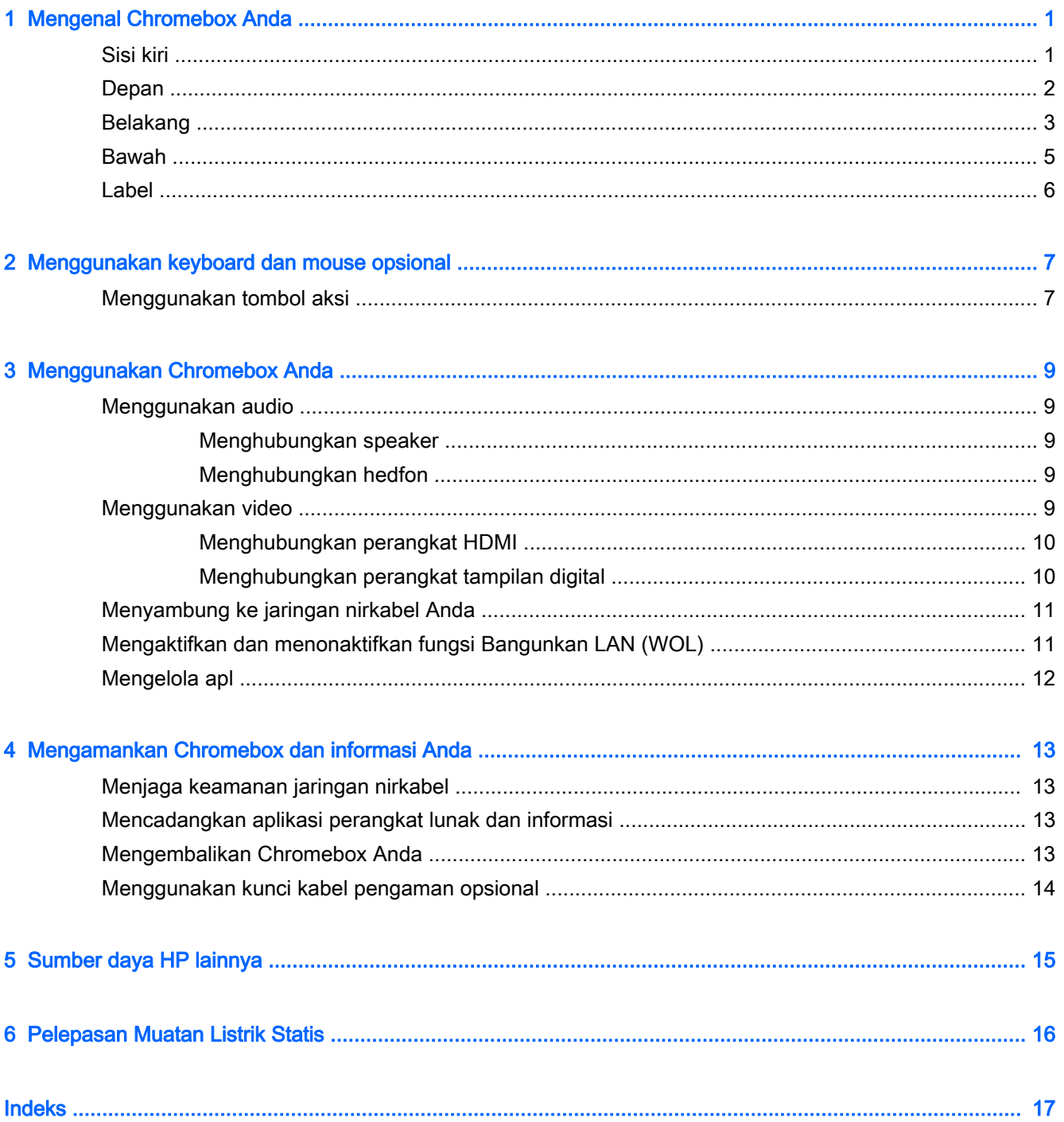

# <span id="page-6-0"></span>1 Mengenal Chromebox Anda

### Sisi kiri

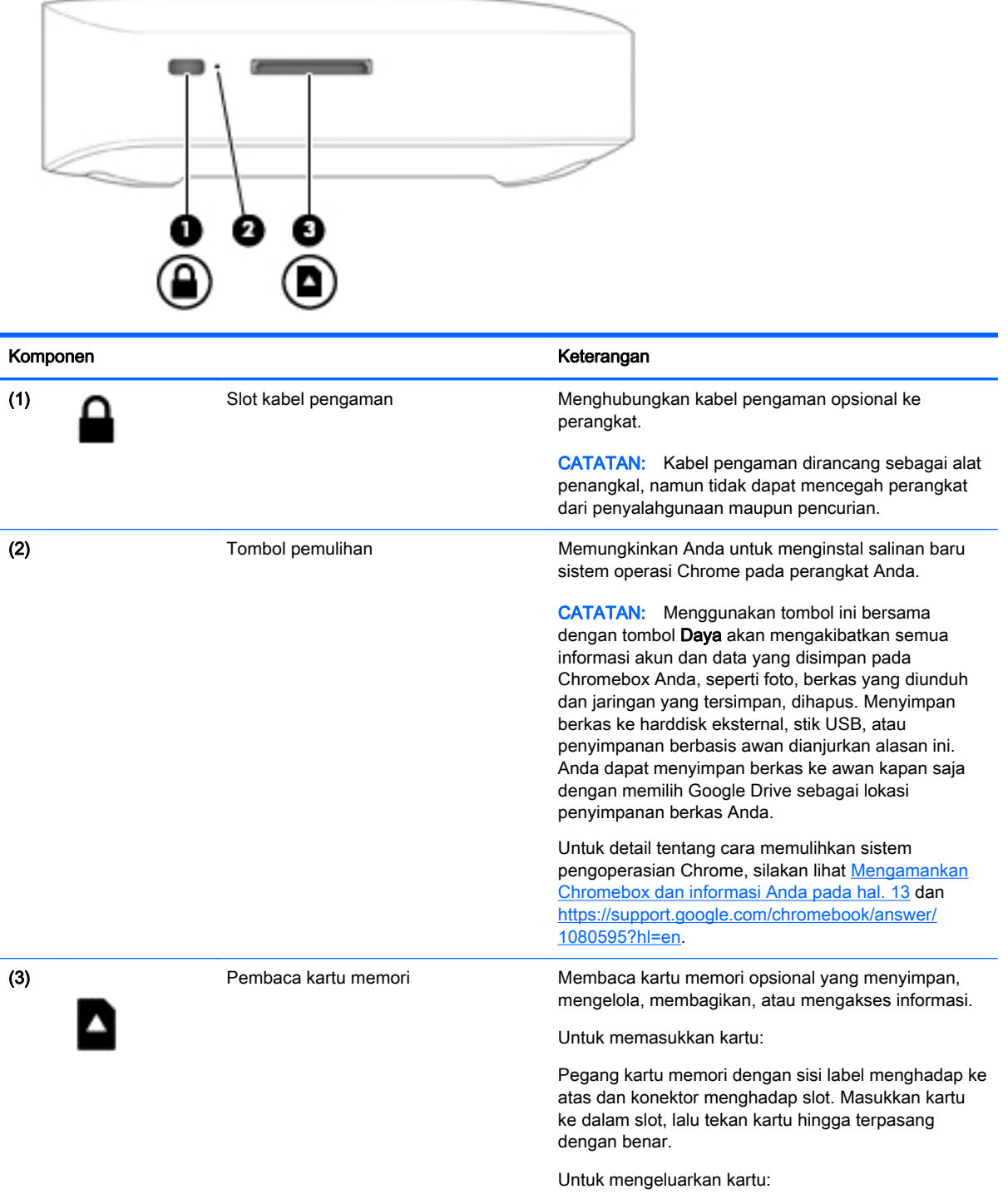

<span id="page-7-0"></span>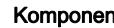

n keterangan keterangan keterangan keterangan keterangan keterangan keterangan keterangan keterangan keterangan

Tekan kartu hingga terlontar keluar.

## Depan

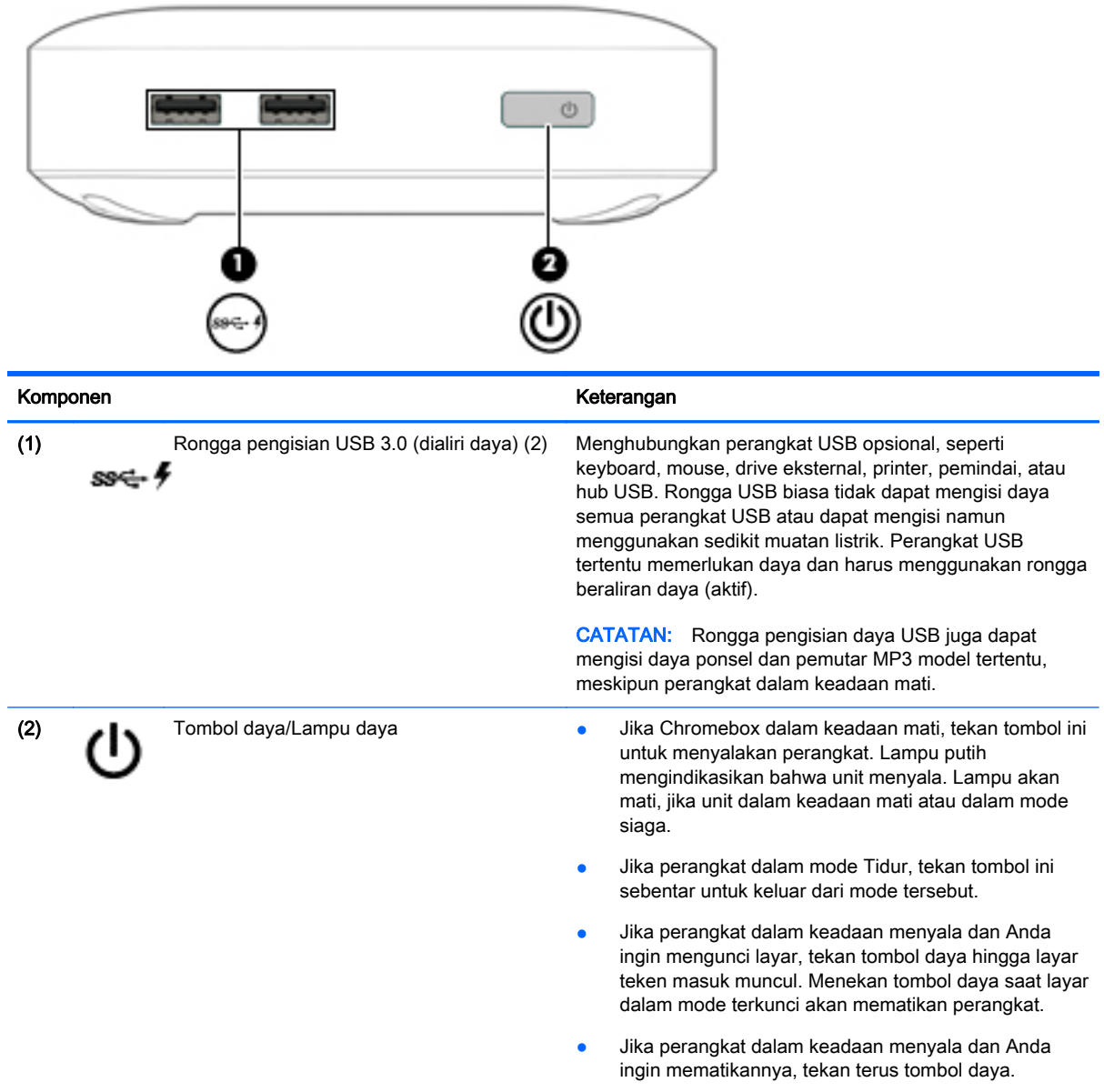

## <span id="page-8-0"></span>Belakang

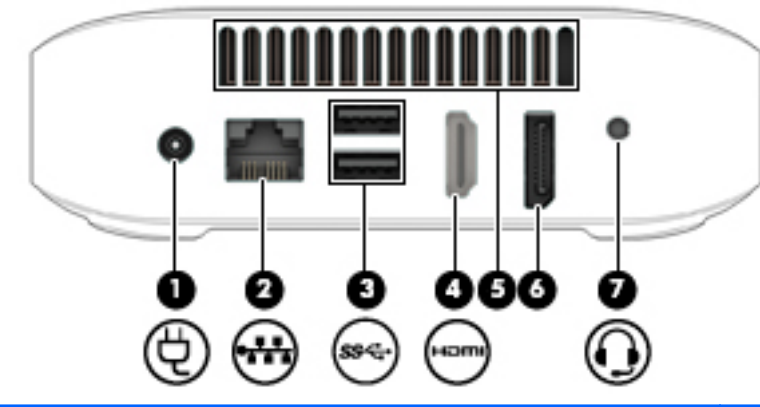

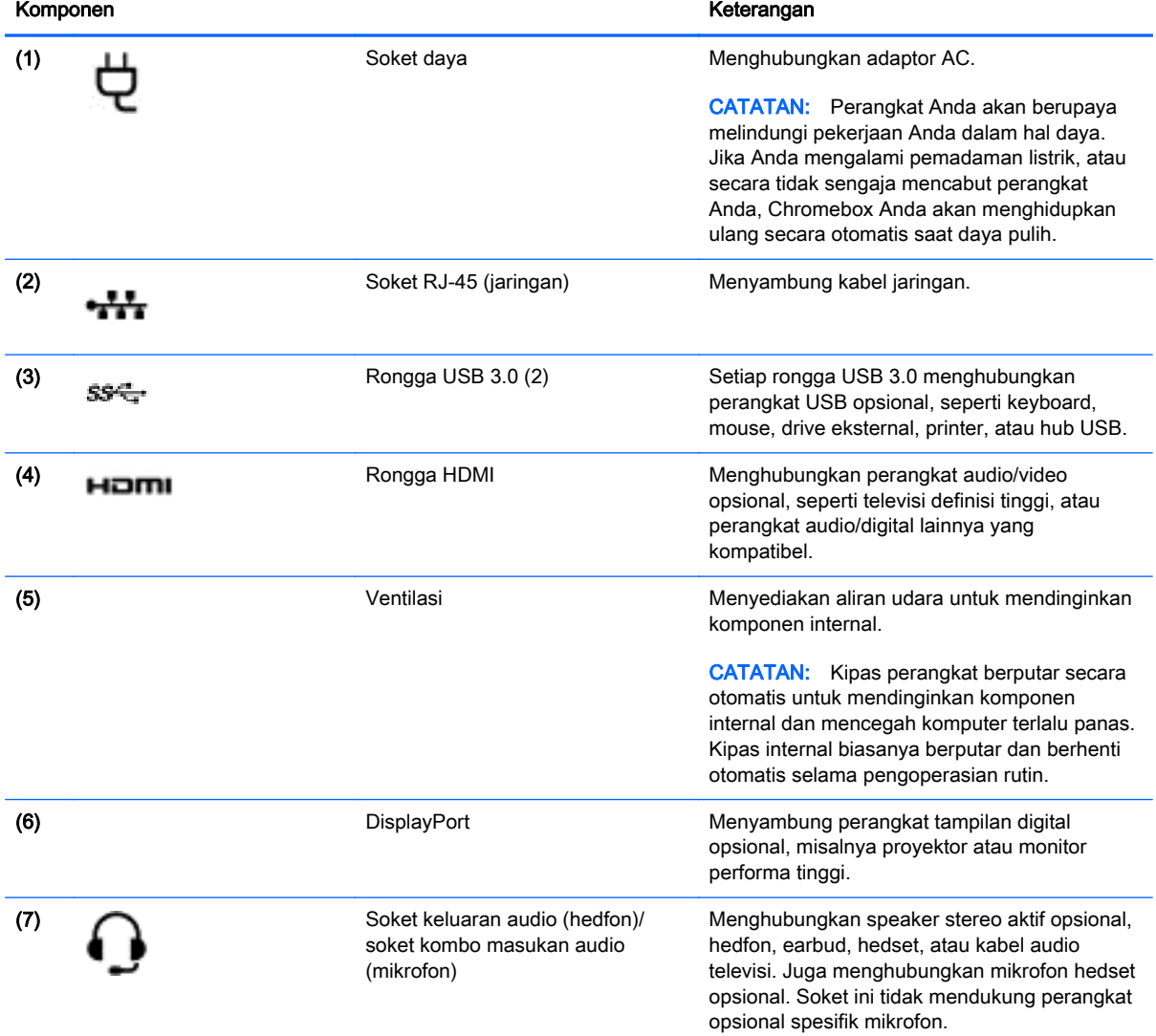

#### Komponen Keterangan

PERINGATAN! Untuk mengurangi risiko cedera diri, kecilkan volume sebelum menggunakan hedfon, earbud, atau hedset. Untuk informasi selengkapnya tentang keselamatan, lihat Maklumat Peraturan, Keselamatan, dan Lingkungan. Untuk informasi lebih lanjut, lihat [Sumber daya HP lainnya](#page-20-0) pada hal. 15

CATATAN: Pastikan kabel perangkat dilengkapi konektor 4-konduktor yang mendukung keluaran audio (hedfon) dan masukan audio (mikrofon).

### <span id="page-10-0"></span>Bawah

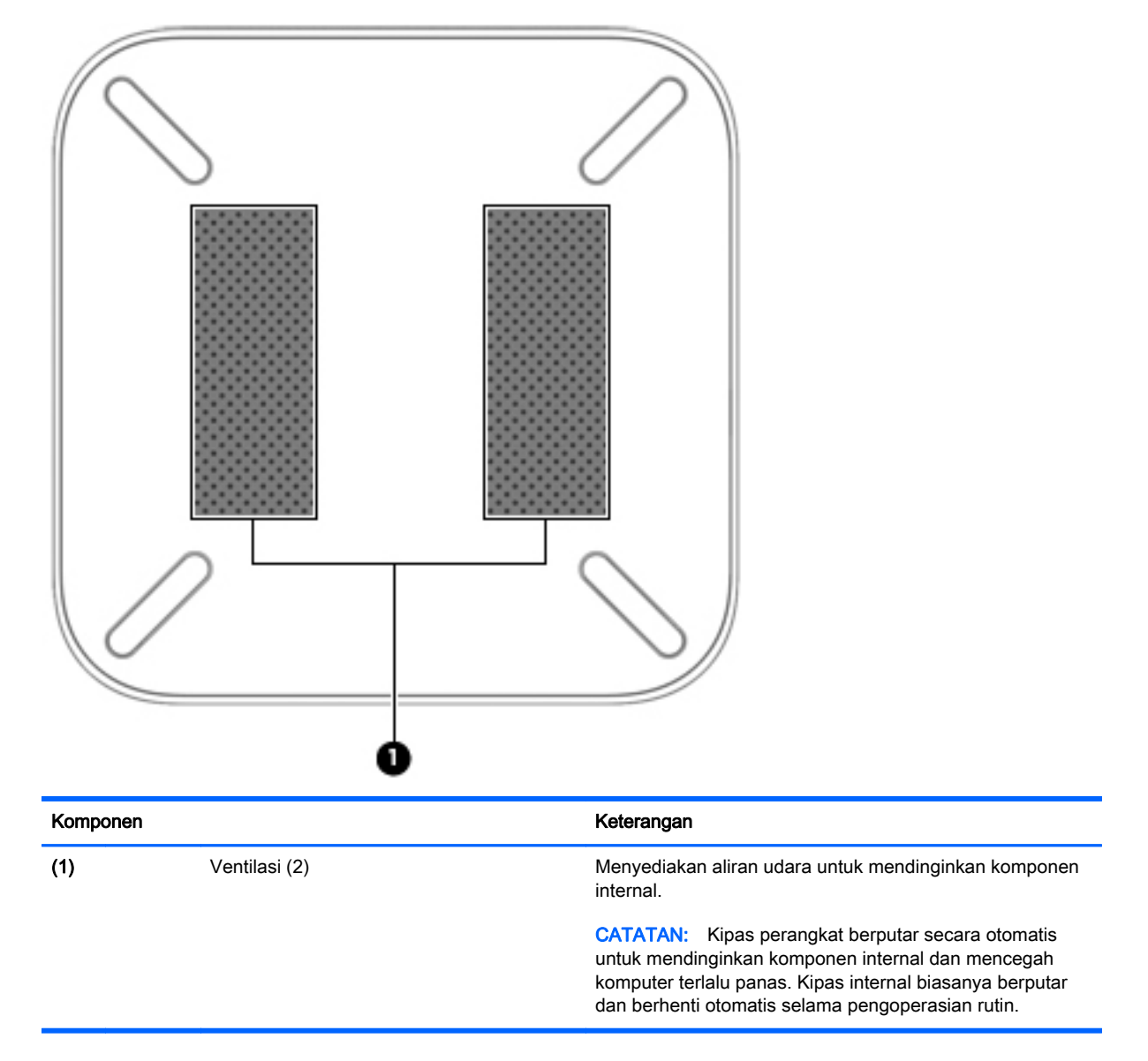

### <span id="page-11-0"></span>**Label**

Label yang tertera pada perangkat berisi informasi yang mungkin diperlukan saat memecahkan masalah sistem atau melakukan perjalanan ke luar negeri dengan membawa perangkat:

**PENTING:** Semua label yang dijelaskan di bagian ini tertera di bagian bawah perangkat.

Untuk bantuan menemukan lokasi tersebut, lihat [Mengenal Chromebox Anda pada hal. 1](#page-6-0)

● Label servis—Label yang tertera di bagian bawah perangkat Anda menyediakan informasi penting untuk mengidentifikasi unit. Saat menghubungi bagian dukungan, Anda mungkin akan dimintai nomor seri, dan mungkin nomor produk atau nomor model. Temukan lokasi nomornomor ini sebelum menghubungi bagian dukungan.

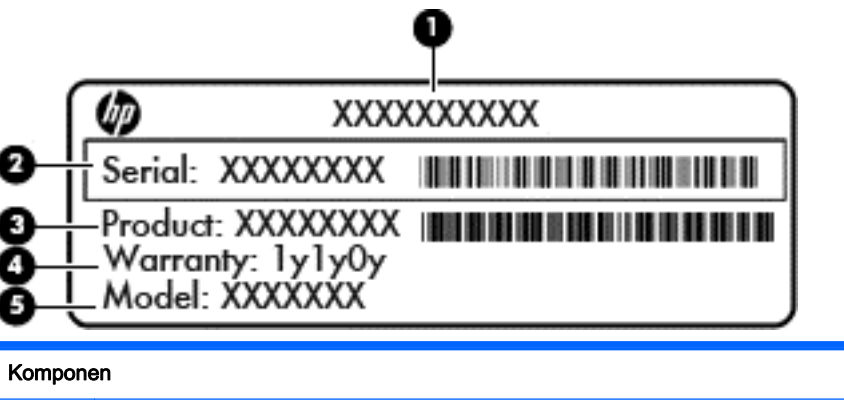

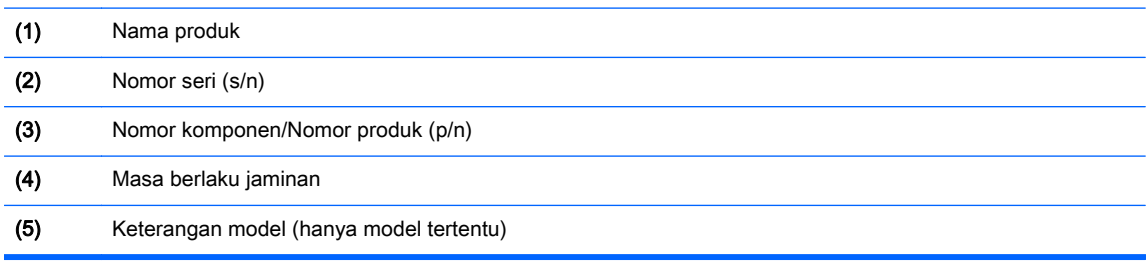

- Label pengaturan—Berisi informasi tentang pengaturan perangkat.
- Satu atau beberapa label sertifikasi nirkabel—Berisi informasi tentang perangkat nirkabel opsional dan tanda pengesahan dari beberapa negara/wilayah tempat penggunaan perangkat yang bersangkutan telah disetujui.

## <span id="page-12-0"></span>2 Menggunakan keyboard dan mouse opsional

Menyambungkan mouse dan keyboard eksternal opsional akan memungkinkan Anda mengetik, memilih item, menggulir dan melakukan fungsi-fungsi lainnya. Dengan keyboard Anda juga dapat menggunakan tombol aksi dan tombol pintas untuk menjalankan fungsi-fungsi khusus.

爷 TIPS: HP menganjurkan Anda menggunakan keyboard Chrome yang kompatibel dengan perangkat Anda. Keyboard yang tidak kompatibel dengan Chrome mungkin tidak menawarkan fungsi tombol aksi yang sama. Untuk menemukan keyboard Chrome yang kompatibel, kunjungi www.hp.com.

### Menggunakan tombol aksi

Untuk informasi lebih lanjut mengenai tombol aksi dan pintasan keyboard, kunjungi <https://support.google.com/chromebook/answer/183101?hl=en>.

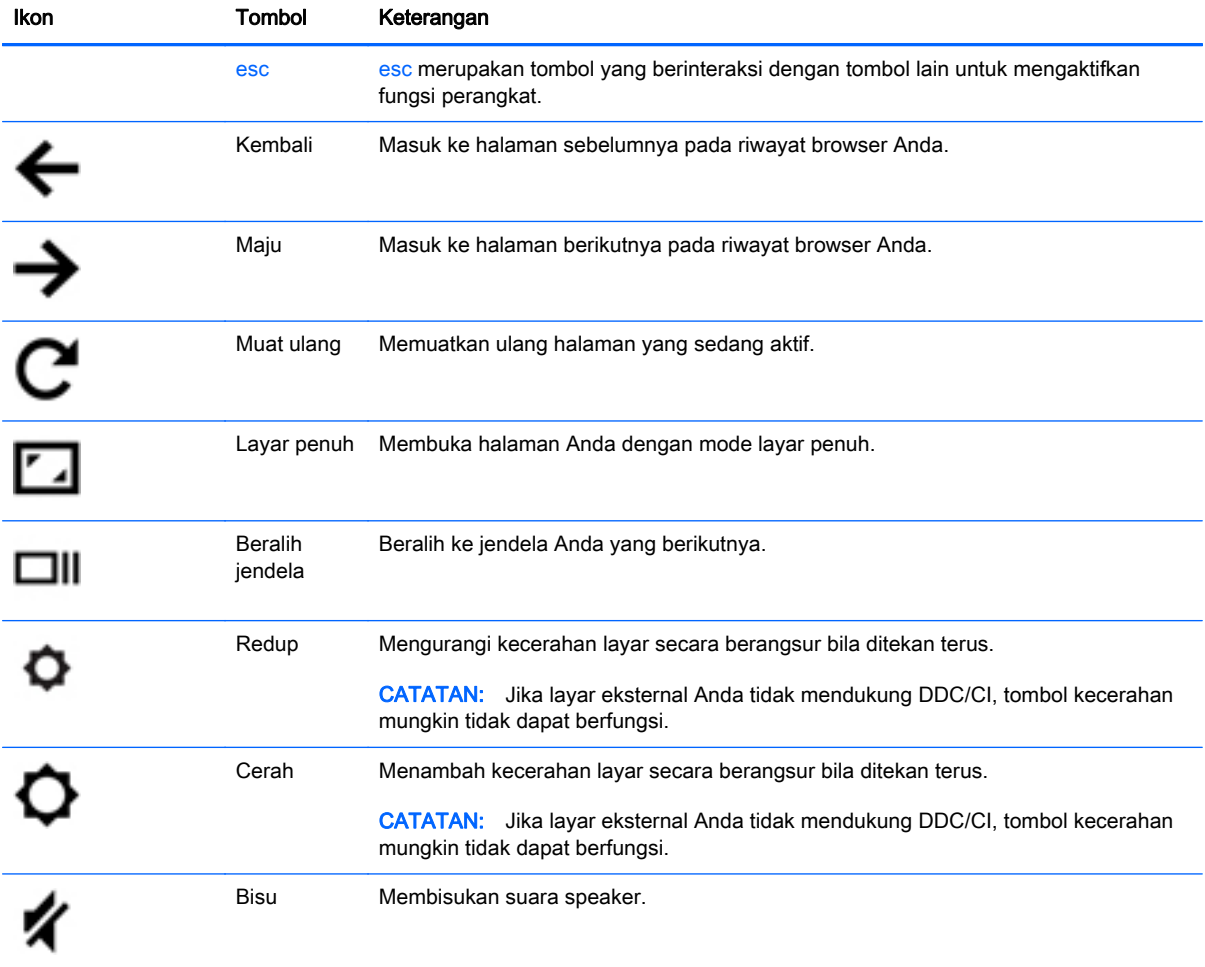

<span id="page-13-0"></span>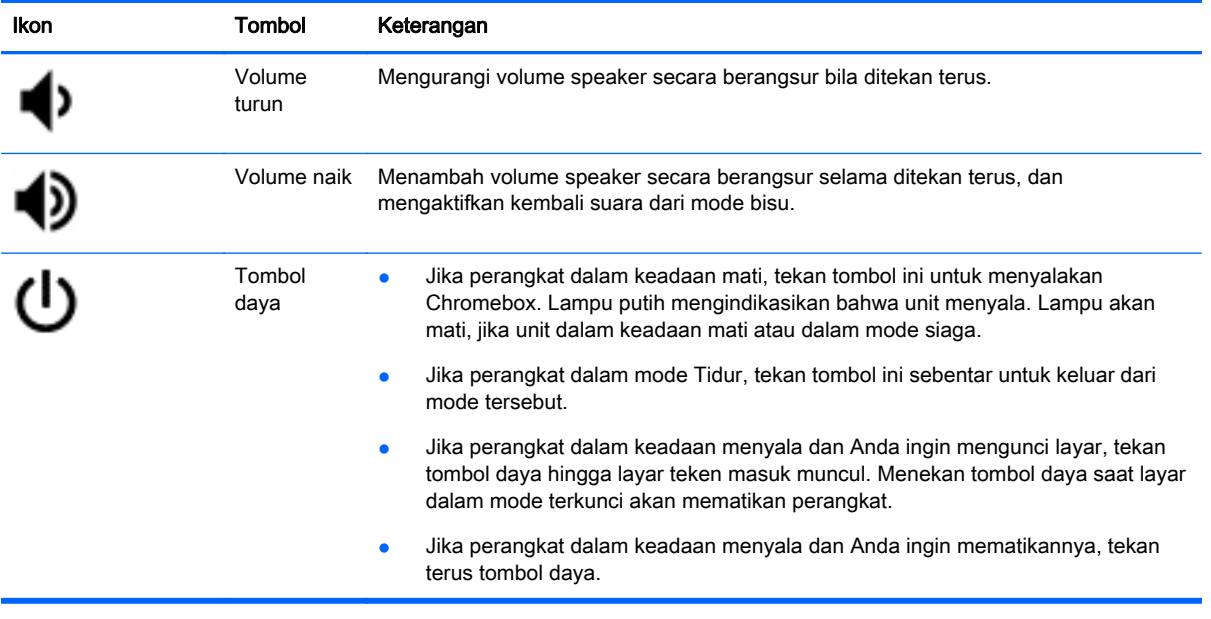

## <span id="page-14-0"></span>3 Menggunakan Chromebox Anda

Gunakan perangkat HP Anda sebagai pusat sarana hiburan untuk menikmati dan mengelola musik, dan mengunduh serta menonton film. Bahkan, untuk menjadikan perangkat ini sebagai pusat hiburan yang lebih efektif lagi, hubungkan perangkat eksternal seperti monitor, proyektor, televisi, speaker, dan hedfon.

### Menggunakan audio

Pada perangkat, Anda dapat mengunduh dan mendengarkan musik, menjalankan streaming konten audio dari web (termasuk radio), merekam audio, atau memadukan audio dan video untuk membuat multimedia. Untuk menyempurnakan pengalaman audio Anda, pasang perangkat audio eksternal seperti speaker atau hedfon.

### Menghubungkan speaker

Anda dapat memasang speaker berkabel ke komputer melalui rongga USB atau soket keluaran audio (hedfon) pada perangkat Anda.

Untuk menghubungkan speaker *nirkabel* ke perangkat, ikuti petunjuk dari produsennya. Untuk menghubungkan speaker definisi tinggi ke perangkat, lihat [Menghubungkan perangkat HDMI](#page-15-0) [pada hal. 10](#page-15-0). Sebelum menghubungkan speaker, kecilkan volumenya.

### Menghubungkan hedfon

Anda dapat menghubungkan hedfon berkabel ke soket hedfon di perangkat Anda.

Untuk menghubungkan hedfon *nirkabel* ke perangkat Anda, ikuti petunjuk dari produsennya.

 $\bigwedge$  PERINGATAN! Untuk mengurangi risiko cedera, kecilkan volume sebelum menggunakan hedfon, earbud, atau hedset. Untuk informasi selengkapnya tentang keselamatan, lihat Maklumat Peraturan, Keselamatan, dan Lingkungan.

### Menggunakan video

Chromebox Anda merupakan perangkat video efektif yang memungkinkan Anda untuk menonton video streaming dari situs web favorit, dan mengunduh video dan film untuk ditonton kemudian tanpa perlu terhubung ke jaringan.

Untuk menyempurnakan Chromebox Anda, gunakan salahsatu rongga video di perangkat untuk menghubungkan monitor eksternal, proyektor, atau TV. Perangkat Anda memiliki kedua rongga antarmuka multimedia definisi tinggi (HDMI), yang dapat digunakan untuk menghubungkan monitor definisi tinggi atau TV, dan antarmuka DisplayPort, untuk menghubungkan ke perangkat DisplayPort yang kompatibel.

**PENTING:** Pastikan perangkat eksternal dihubungkan ke rongga yang sesuai pada Chromebox menggunakan kabel yang benar. Pelajari petunjuk produsen perangkat tersebut.

### <span id="page-15-0"></span>Menghubungkan perangkat HDMI

**EX CATATAN:** Untuk menghubungkan perangkat HDMI ke Chromebox, Anda memerlukan kabel HDMI (dijual terpisah).

Untuk melihat citra layar perangkat pada TV atau monitor definisi tinggi, hubungkan perangkat definisi tinggi ini sesuai petunjuk berikut.

1. Sambungkan salah satu ujung kabel HDMI ke rongga HDMI pada perangkat.

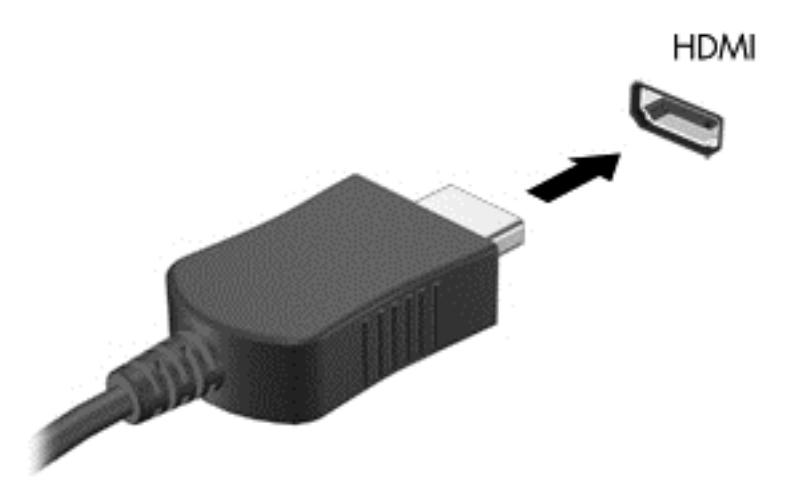

- 2. Hubungkan ujung lain kabel ini ke monitor atau TV definisi tinggi.
- 3. Sekarang Anda akan melihat Chrome desktop pada perangkat tampilan Anda.

#### Menghubungkan perangkat tampilan digital

DisplayPort menyambungkan perangkat tampilan digital seperti monitor atau proyektor berperforma tinggi. DisplayPort memberikan performa yang lebih tinggi daripada rongga monitor eksternal VGA dan meningkatkan konektivitas digital.

1. Hubungkan satu ujung kabel DisplayPort ke rongga DisplayPort pada Chromebox.

<span id="page-16-0"></span>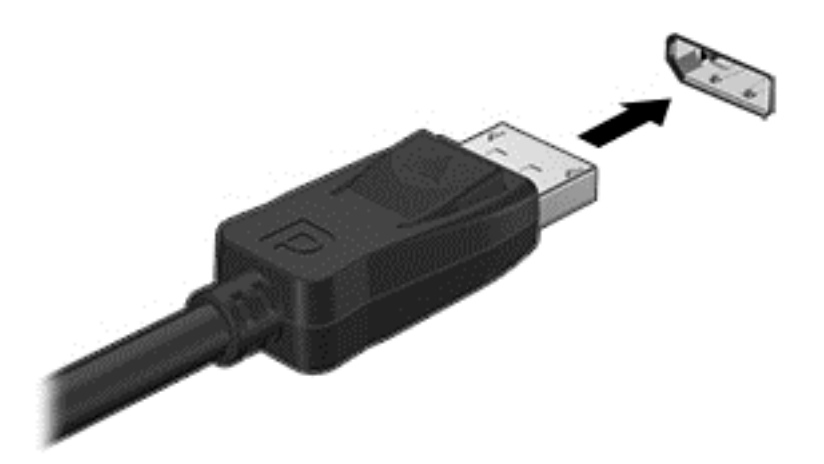

- 2. Hubungkan ujung lain kabel DisplayPort ke perangkat tampilan digital.
- 3. Sekarang Anda akan melihat Chrome desktop pada perangkat tampilan Anda.

### Menyambung ke jaringan nirkabel Anda

Untuk menyambung ke jaringan nirkabel, ikuti langkah berikut ini:

- 1. Dari Chrome desktop, klik Menu Chrome lalu pilih Jaringan nirkabel yang tersedia, atau pilih ikon nirkabel  $\epsilon$  pada area status di sisi kanan bawah layar.
- 2. Pilih jaringan nirkabel yang ingin Anda akses dan klik Sambung.
- 3. Sediakan katasandi dan tombol enkripsi seperti yang diminta. Jaringan yang dilindungi dengan katasandi dan/atau tombol enkripsi akan diindikasikan dengan ikon koneksi aman Hubungi administrator jaringan Anda untuk informasi lebih lanjut, jika diperlukan.

### Mengaktifkan dan menonaktifkan fungsi Bangunkan LAN (WOL)

Bangunkan LAN (WOL) merupakan sebuah fungsi yang memungkinkan perangkat Anda untuk dinyalakan dengan pesan yang dikirim melalui jaringan area lokal atau LAN.

- **EX CATATAN:** Bangunkan LAN hanya berfungsi bila LAN kabel terpasang. WOL akan diatur ulang ke pengaturan standar (WOL-diaktifkan) setelah sistem diboot ulang.
- **EX CATATAN:** Mengakses fungsi WOL membutuhkan Pemulihan awal dan memasuki mode pengembang. Silakan pastikan bahwa semua berkas Anda disimpan ke awan atau ke drive eksternal sebelum melanjutkan.

Proses untuk mengaktifkan dan menonaktifkan WOL mungkin berubah setelah sistem pengoperasian diperbarui. Untuk informasi lebih lanjut dan pembaruan, kunjungi [http://www.hp.com/support,](http://www.hp.com/support) lalu pilih negara Anda. Pilih Driver & Unduhan, lalu ikuti petunjuk pada layar untuk mencari dokumentasi yang berkaitan dengan perangkat Anda. Anda juga dapat merujuk ke [http://www.chromium.org/chromium](http://www.chromium.org/chromium-os/developer-information-for-chrome-os-devices)[os/developer-information-for-chrome-os-devices](http://www.chromium.org/chromium-os/developer-information-for-chrome-os-devices) untuk informasi tentang cara mengakses mode pengembang.

<span id="page-17-0"></span>Anda dapat mengaktifkan dan menonaktifkan fungsi ini dengan mengikuti petunjuk di bawah ini:

- 1. Mengubah pengaturan WOL perlu memasuki mode pengembang. Silakan rujuk ke <http://www.chromium.org/chromium-os/developer-information-for-chrome-os-devices> untuk petunjuk mengenai cara mengakses mode pengembang pada perangkat Anda.
- 2. Setelah memasuki mode pengembang, sistem akan dihidupkan ulang secara otomatis, dan Anda akan diminta untuk mengeset bahasa dan keyboard lagi, dan masuk ke akun pengguna.
- 3. Setelah Anda telah meneken masuk, Anda akan melihat Chrome desktop. Dari sini, tekan Ctrl + Alt + F2 atau Ctrl + Alt +  $\rightarrow$  untuk memasuki mode konsol.
- 4. Pada layar konsol, ketik akar, kemudian tekan Enter.
- 5. Pada perintah berikutnya, ketik ethtool -s eth0 wol d, dan tekan Enter untuk menonaktifkan fungsi WOL. Untuk mengaktifkan fungsi WOL, ketik ethtool – s eth0 wol g, dan tekan Enter.
- 6. Tekan Ctrl + Alt + F1 atau Ctrl + Alt +  $\rightarrow$  untuk kembali ke Chrome desktop.

### Mengelola apl

Anda dapat memperluas produktivitas dan kemampuan hiburan Chromebook Anda dengan gratis atau membeli aplikasi yang dapat diunduh langsung ke perangkat Anda.

Untuk menemukan dan menginstal aplikasi, kunjungi gerai web Chrome di <https://chrome.google.com/webstore/user/purchases#user/purchases>. Menggunakan gerai memerlukan akun Google, namun gerai akan mempertahankan daftar setiap aplikasi yang pernah Anda instal, walaupun Anda telah menghapus instalasi tersebut. Dengan begini, Anda tidak akan pernah kehilangan aplikasi karena pemformatan ulang sistem operasi. Perbarui aplikasi secara otomatis, memastikan bahwa Anda selalu memiliki versi terbaru yang terinstal.

Untuk membuka aplikasi yang telah Anda instal:

Klik ikon Peluncur **dan pilih aplikasi dari daftar**, atau pilih ikon untuk aplikasi yang

diinginkan dari aplikasi yang ditancapkan ke rak di bawah layar utama.

Untuk menancap atau melepaskan tancapan aplikasi ke rak pada layar utama:

Klik ikon Peluncur **| Hige.**, lalu pilih apl. Klik kanan salahsatu apl, lalu pilih **Tancapkan ke rak**.

Untuk melepaskan tancapan apl, klik kanan dan pilih Lepas tancapan.

Untuk menghapus instalasi aplikasi:

Klik ikon Peluncur **| ...** , lalu pilih apl. Klik kanan salahsatu apl, lalu pilih **Hapus dari Chrome**.

Untuk informasi lebih lanjut tentang mengelola aplikasi, kunjungi [https://support.google.com/](https://support.google.com/chrome_webstore/answer/1053346?hl=en) [chrome\\_webstore/answer/1053346?hl=en.](https://support.google.com/chrome_webstore/answer/1053346?hl=en)

**EX CATATAN:** Perubahan pada fungsi Bangunkan LAN hanya dapat diterapkan ketika kabel LAN terpasang. WOL akan diatur ulang ke pengaturan standar (WOL-diaktifkan) setelah sistem diboot ulang.

## <span id="page-18-0"></span>4 Mengamankan Chromebox dan informasi Anda

Keamanan perangkat sangat penting untuk menjaga kerahasiaan, integritas, dan ketersediaan informasi Anda. Solusi keamanan standar dan perangkat lunak pihak ketiga dapat membantu melindungi perangkat dari berbagai risiko, seperti virus, worm, dan jenis kode berbahaya lainnya.

Ketika Anda masuk ke Chrome dan mengaktifkan sinkronisasi, Chrome mempertahankan keamanan informasi dengan menggunakan kredensial akun Google Anda untuk mengenkripsi katasandi yang disinkronisasi. Alternatif lain, Anda dapat memilih untuk mengenkripsi semua data Anda terinkronisasi dengan passphrase sinkronisasi. Passphrase sinkronisasi ini disimpan pada perangkat Anda, dan tidak dikirimkan ke Google. Untuk informasi lebih lanjut tentang sinkronisasi data Anda, kunjungi [https://support.google.com/chrome/answer/1181035?hl=en .](https://support.google.com/chrome/answer/1181035?hl=en)

**PENTING:** Beberapa fitur yang dijelaskan dalam bab ini mungkin tidak tersedia di perangkat Anda.

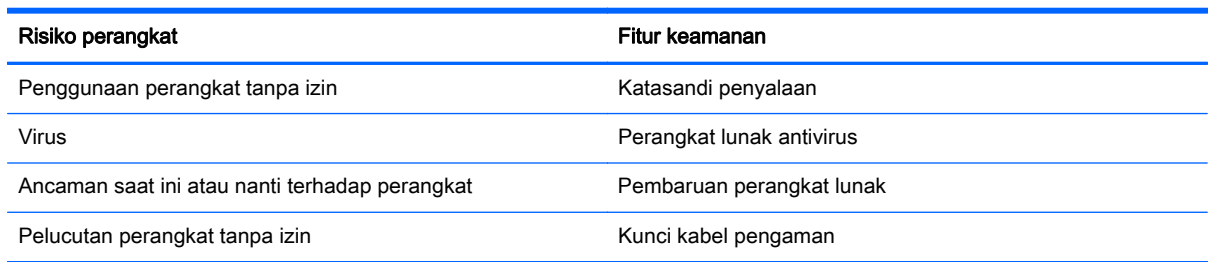

### Menjaga keamanan jaringan nirkabel

Saat menyiapkan jaringan nirkabel, pastikan fitur keamanannya selalu diaktifkan.

### Mencadangkan aplikasi perangkat lunak dan informasi

Semua aplikasi diperbarui secara otomatis, dan rekaman unduhan dan pembelian Anda disimpan dalam Gerai Chrome. Google juga akan menyimpan pengaturan sinkronisasi terakhir secara otomatis. Jika Anda harus melakukan pemulihan pada perangkat Anda, Anda dapat masuk dengan akun Google dan secara otomatis mengambil semua pengaturan, favorit, dan aplikasi Anda.

Menyimpan dokumen penting dan berkas baik ke stik USB, kartu memori, harddisk eksternal, atau penyimpanan Google berbasis Awan dianjurkan. Anda dapat menyimpan berkas ke awan kapan saja dengan memilih Google Drive sebagai lokasi penyimpanan berkas Anda.

### Mengembalikan Chromebox Anda

Jika Anda ingin memberikan Chromebox untuk orang lain, atur ulang izin kepemilikan, atau mengalami masalah dengan akun profil, Anda dapat mengosongkan semua data pengguna lokal dengan mengatur ulang perangkat Anda.

- <span id="page-19-0"></span>**EX CATATAN:** Semua data yang disimpan pada perangkat Anda, termasuk izin, pengaturan, dan berkas-berkas yang dimiliki pengguna akan dihapus untuk semua akun dengan melakukan set ulang pabrikan. Mengatur ulang perangkat tidak akan mempengaruhi akun Anda, atau data apapun yang disinkronisasikan dengan akun tersebut.
	- 1. Klik status area di sudut kanan bawah.
	- 2. Pilih Pengaturan dan klik Tunjukkan pengaturan tingkat lanjut.
	- 3. Cari bagian "Powerwash" dan klik Powerwash.
	- 4. Sebuah kotak dialog akan terbuka. Pilih Hidupkan Ulang.

Untuk informasi lebih detail tentang mengatur ulang Chromebox Anda, lihat [https://support.google.com/chromebook/answer/183084.](https://support.google.com/chromebook/answer/183084)

### Menggunakan kunci kabel pengaman opsional

Kunci kabel pengaman dirancang sebagai alat penangkal, namun tidak dapat mencegah perangkat dari penyalahgunaan maupun pencurian. Kunci kabel pengaman merupakan satu dari beberapa metode yang harus diterapkan sebagai bagian dari solusi keamanan yang lengkap untuk membantu memaksimalkan upaya perlindungan terhadap pencurian.

Slot kabel keamanan pada perangkat Anda mungkin terlihat sedikit berbeda dari ilustrasi dalam bagian ini. Untuk lokasi slot kabel pengaman pada perangkat Anda, lihat [Mengenal Chromebox Anda](#page-6-0) [pada hal. 1.](#page-6-0)

- 1. Lingkarkan kabel pengaman pada benda yang aman.
- 2. Masukkan kunci (1) ke dalam kunci kabel pengaman (2).
- 3. Masukkan kunci kabel pengaman ke dalam slot kabel pengaman pada perangkat (3), kemudian kuncikan kunci yang telah dimasukkan tadi.

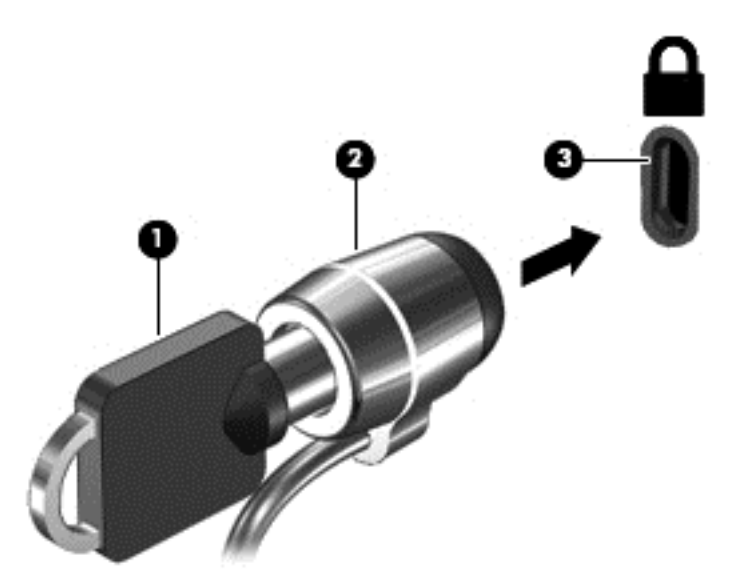

4. Lepaskan kunci dan simpan di tempat yang aman.

## <span id="page-20-0"></span>5 Sumber daya HP lainnya

Anda telah menggunakan Petunjuk Penyiapan untuk menyalakan Chromebox dan menemukan panduan ini. Untuk menemukan informasi detail produk, petunjuk teknis, dan banyak lagi, gunakan tabel ini.

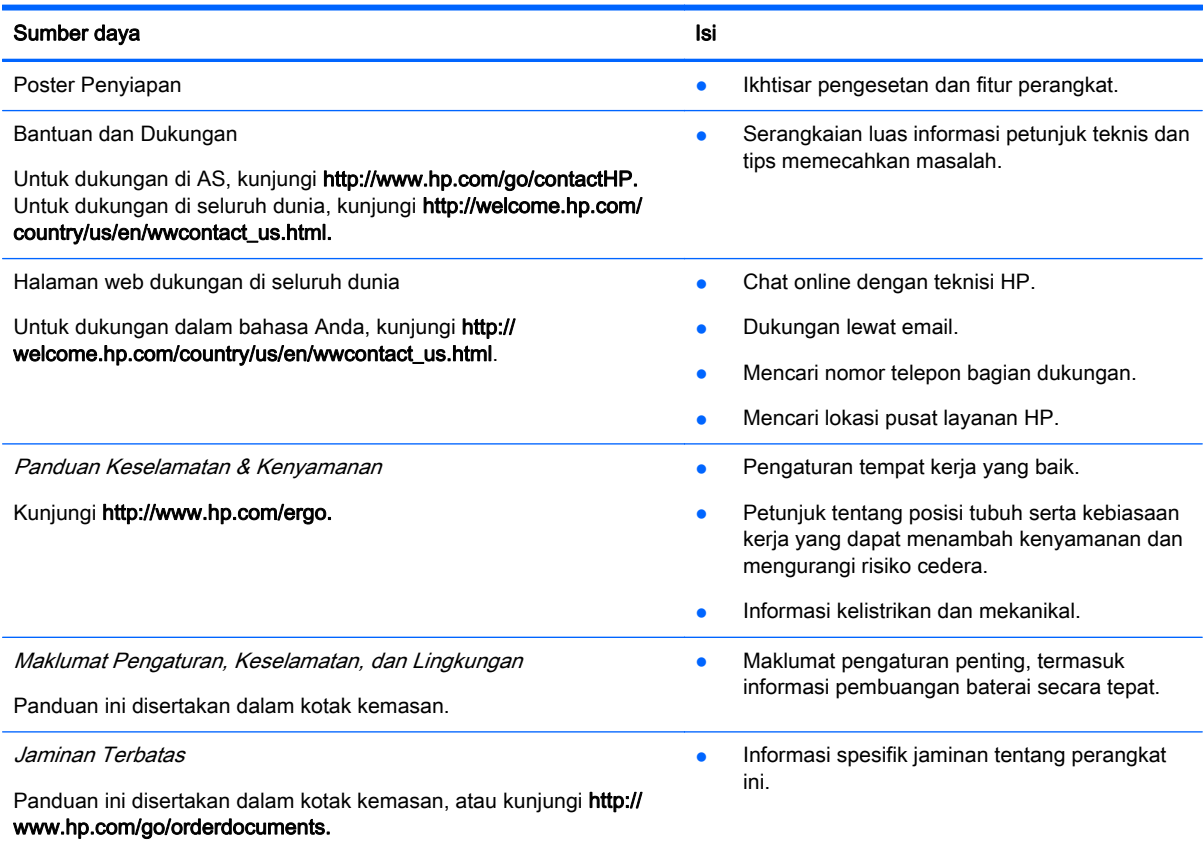

## <span id="page-21-0"></span>6 Pelepasan Muatan Listrik Statis

Pelepasan muatan listrik statis terjadi ketika dua benda saling bersentuhan, misalnya, sengatan yang Anda rasakan saat berjalan melintasi karpet dan ketika menyentuh kenop logam pada pintu.

Pelepasan muatan listrik statis dari jari atau konduktor elektrostatis lainnya dapat merusak komponen elektronik. Untuk mencegah kerusakan pada perangkat, kerusakan pada drive, atau kehilangan informasi, perhatikan tindakan pencegahan berikut:

- Jika petunjuk pelepasan atau pemasangan meminta Anda melepaskan perangkat, lepaskan perangkat setelah diarde dengan benar dan sebelum melepas penutup.
- Simpan komponen dalam wadah anti-elektrostatis sampai Anda siap memasangnya.
- Jangan sentuh pin, konektor, dan rangkaian. Hindari memegang komponen elektronik sebisa mungkin.
- Gunakan alat yang tidak bermuatan magnet.
- Sebelum menangani komponen, lepaskan muatan listrik statis dengan menyentuh permukaan komponen logam tanpa cat.
- Jika Anda melepas komponen, simpan komponen tersebut ke dalam wadah anti-elektrostatis.

Jika Anda memerlukan informasi lebih lanjut tentang muatan listrik statis atau bantuan cara melepas atau memasang komponen, hubungi bagian dukungan.

## <span id="page-22-0"></span>Indeks

#### A

apl mengelola apl [12](#page-17-0)

#### B

Bisu [7](#page-12-0)

#### C

Cerah [7](#page-12-0)

### D

DisplayPort, menghubungkan [10](#page-15-0)

#### I

informasi pengaturan label pengaturan [6](#page-11-0) label sertifikasi nirkabel [6](#page-11-0)

#### J

jaringan nirkabel, menjaga keamanan [13](#page-18-0) jaringan nirkabel, menyambung [11](#page-16-0) Jendela berikutnya [7](#page-12-0)

#### K

Kembali [7](#page-12-0) keyboard eksternal fungsi [7](#page-12-0) menggunakan [7](#page-12-0) komponen bawah [5](#page-10-0) belakang [3](#page-8-0) depan [2](#page-7-0) sisi kiri [1](#page-6-0) kunci kabel pengaman, memasang [14](#page-19-0)

#### L

label [6](#page-11-0) pengaturan [6](#page-11-0) sertifikasi nirkabel [6](#page-11-0) servis [6](#page-11-0) WLAN [6](#page-11-0) label sertifikasi nirkabel [6](#page-11-0) label servis, perangkat [6](#page-11-0) label WLAN [6](#page-11-0) Layar penuh [7](#page-12-0)

### M

Maju [7](#page-12-0) memasang kunci kabel pengaman opsional [14](#page-19-0) mencadangkan perangkat lunak dan informasi [13](#page-18-0) mouse fungsi [7](#page-12-0) menggunakan [7](#page-12-0) Muat ulang [7](#page-12-0)

#### N

nama dan nomor produk, perangkat [6](#page-11-0) nomor seri [6](#page-11-0)

#### P

pelepasan muatan listrik statis [16](#page-21-0) Pembaca kartu memori [1](#page-6-0) Pembaca kartu memori, mengenali [1](#page-6-0) perangkat definisi tinggi, menghubungkan [10](#page-15-0) perangkat WLAN [6](#page-11-0) perjalanan dengan membawa perangkat [6](#page-11-0) port HDMI [10](#page-15-0) port HDMI, menghubungkan [10](#page-15-0)

### R

Redup [7](#page-12-0) rongga HDMI [3](#page-8-0), [10](#page-15-0) rongga pengisian USB 3.0 [2](#page-7-0) USB 3.0 [3](#page-8-0) rongga baterai [6](#page-11-0) rongga HDMI, mengenali [3](#page-8-0) rongga USB 3.0, mengenali [3](#page-8-0)

Rongga USB 3.0, mengisi, mengenali [2](#page-7-0)

#### S

slot kabel keamanan [1](#page-6-0) slot kabel keamanan, mengenali [1](#page-6-0) soket keluaran audio (hedfon) [3](#page-8-0) masukan audio (mikrofon) [3](#page-8-0) soket keluaran audio (hedfon) [3](#page-8-0) soket masukan audio (mikrofon) [3](#page-8-0)

### T

tombol aksi [7](#page-12-0), [8](#page-13-0)

### V

ventilasi, mengenali [3](#page-8-0) Ventilasi, mengenali [5](#page-10-0) video [9](#page-14-0) Volume naik [8](#page-13-0) Volume turun [8](#page-13-0)